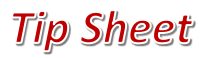

## Respond to MyChart Questionnaires

This workflow will demonstrate how to respond to questionnaires available within MyChart instead of filling out a form.

## Try It Out

- 1. In your web browser, enter **Mychart.capefearvalley.com** and access the login page
- 2. Enter your MyChart username and password, and click **Sign In**.
- 3. **Click** on the Message Complete your Valley Connected Care ACO Wellness Questionnaire.

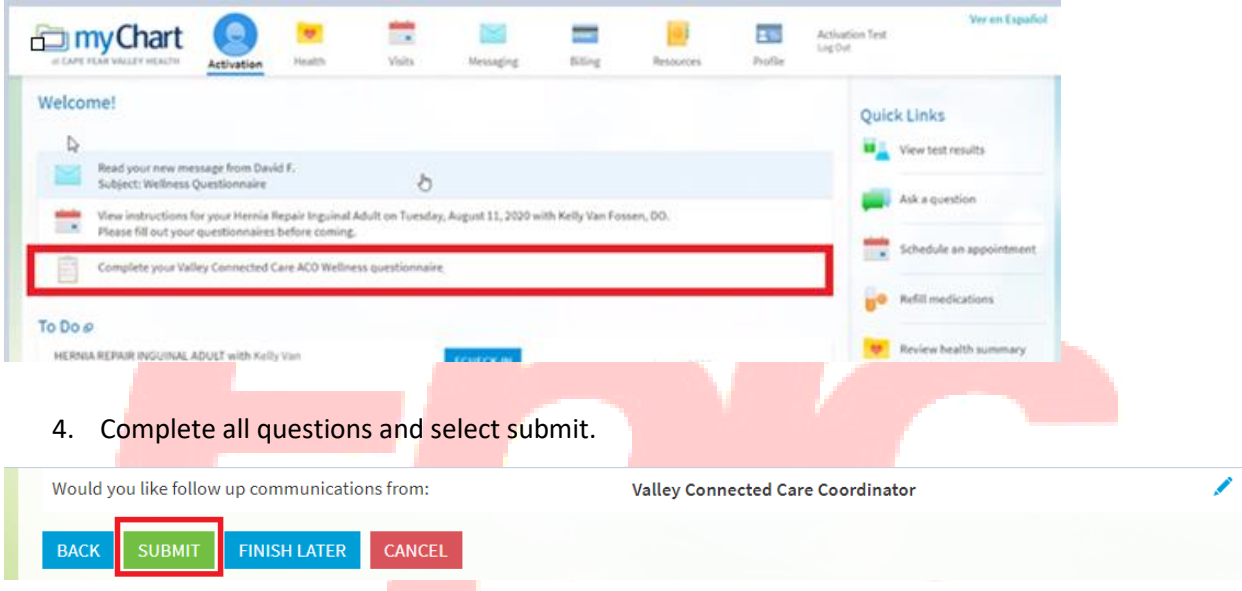

**5.** You can can see submitted questionnaires within **Message Center > Sent Messages**

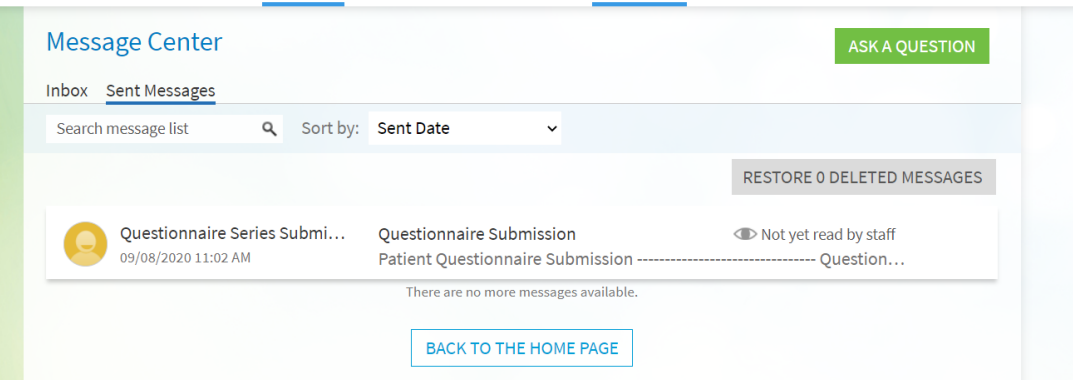

## You Can Also...

- Open generally available questionnaires from **My Record > Questionnaires**
- If you need to close a questionnaire before you finish it, click **Finish Later** to save your progress.

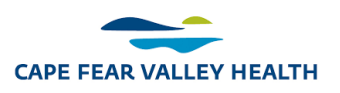